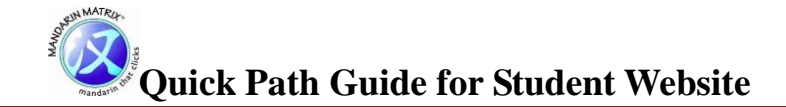

- $\bullet$  Login
	- Enter Username and Password **invalid** combination, contact your teacher.
- Change the Student's Profile picture.
	- Click Profile Picture Click P**encil** icon.
- Complete Assignment.
	- $\circ$  Select Assignment View books in Assignment & Library views and click book cover to select.
	- Read all 10 Pages of book Click the **Arrow keys** or click the page numbers.
	- Read the Chinese
	- Listen to the Chinese Click the **Play** icon.
	- Read the Pinyin Click the **Pin Yin** icon
	- Read the Translated Language Click the **Global** icon.
- Complete the Exercises

*On each page click Information icon to find out how to do the exercises and tests. Click tick icon to check and back icon to clear.*

- Match Drag the text box to the correct picture.
- Circle the correct answer Click on the correct answer.
- Stroke Order Click P**lay** to see the order and the use mouse to draw.
- Speaking Click **Play** to listen and then recite out loud.
- Listening Click **Play** to listen and then drag text to correct box.
- Complete the Tests.
	- Match Drag the text box to the correct picture.
	- $\circ$  Fill in the blanks Drag the word into the gap in the sentence.
	- Stroke Order Click **Play** to see and use mouse to draw.
	- Speaking Click P**lay** to listen and then recite out loud.
	- Listening Click P**lay** to listen and then drag the text to the correct box.
- Check Your Progress Click **Progress** Icon.
	- Top Scores Click **Trophy** Icon.
	- Most Lessons Completed Click **Tick** Icon.
- Go to Shop Icon
	- Buy Games and Goodies Click **Shopping Trolley** Icon
- Go to Games Icon
	- Start Playing Game Click **Remote Control** Icon